**The The Tenth International Conference on Advances in Databases, Knowledge, (DBKDA 2018), May 20 - 24, 2018 – Nice/France**

### **Tutorial: How to build a Search-Engine with Common Unix-Tools Andreas Schmidt**

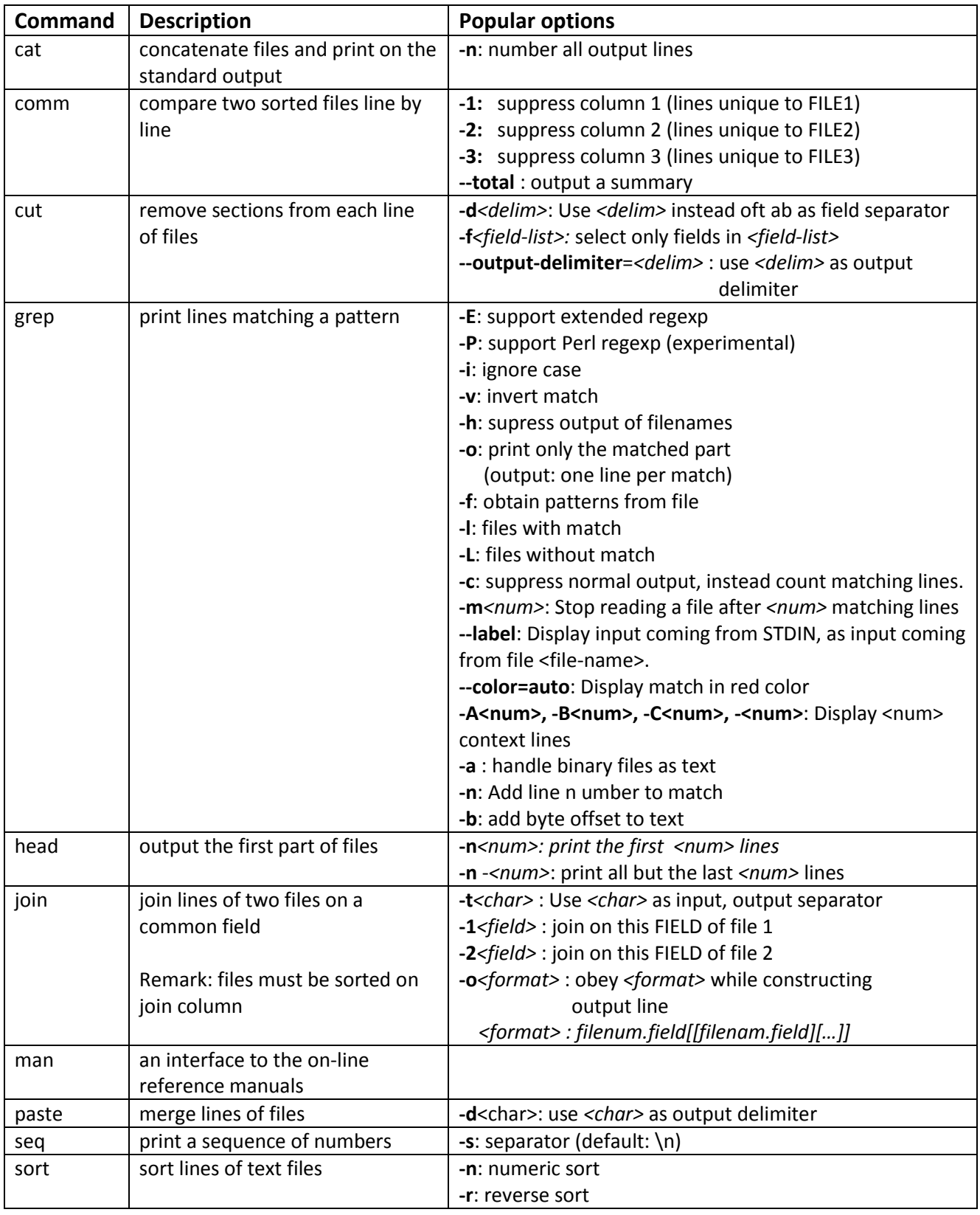

# **Command Overview**

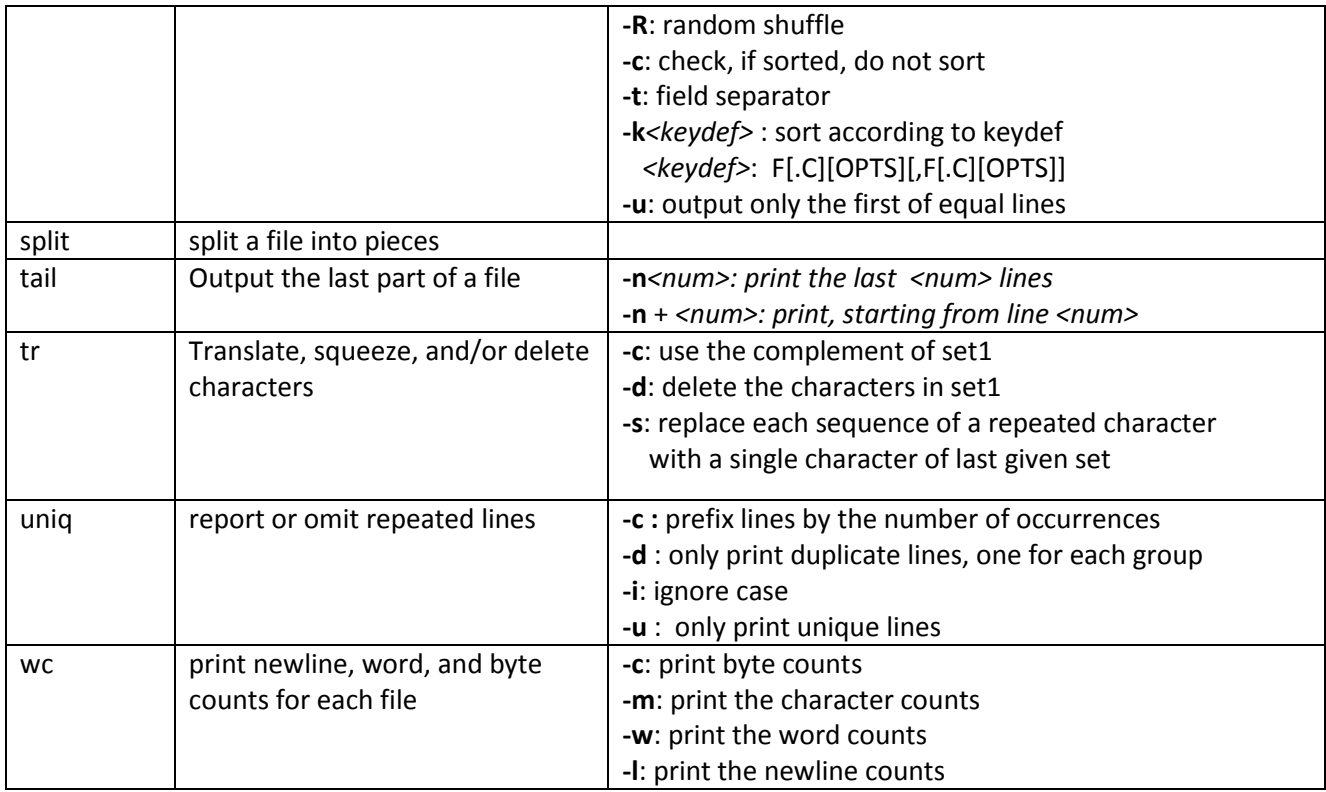

# **sed – stream editor for filtering and transfering text**

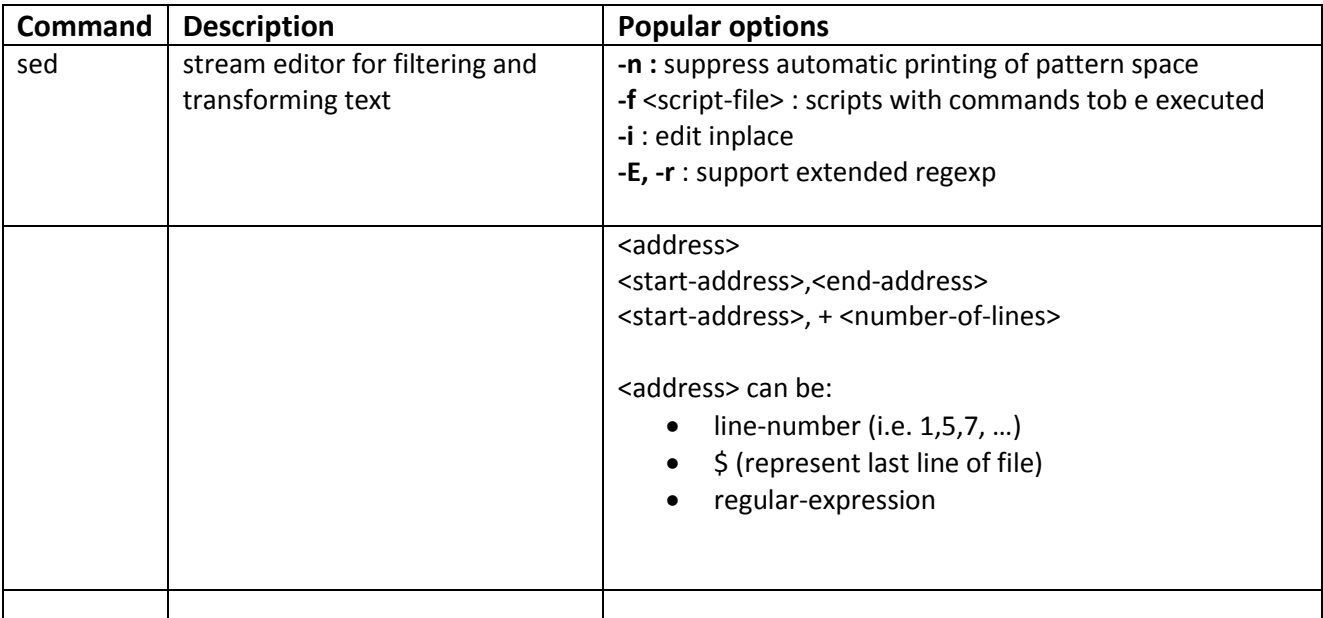

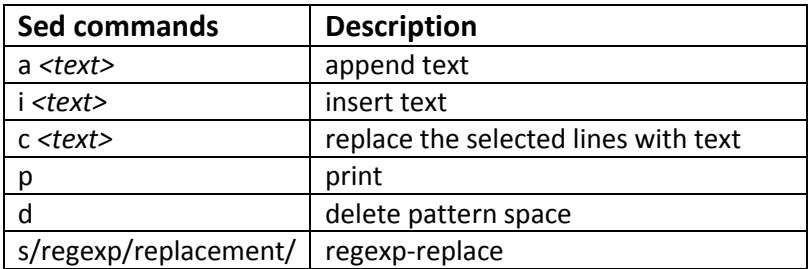

#### *sed-Examples:*

- # delete line(s) containing Aachen (inplace) sed -i '/Aachen/ d' city.csv
- # insert , Karlsruhe …' at line 2 sed '2i Karlsruhe,D,"Baden Wuerttemberg",301452,49.0,6.8' city.csv
- # remove all script-sections sed -Ei '/<script>/,/<\/script>/d' jaccard.html
- # replace NULL ->\n sed -i 's/\bNULL\b/\\N/g' city.csv
- $\bullet$  # print lines 5-10, 23, 56-71 sed -n '5,10p;23p;56,71p' city.csv

### **awk – pattern scanning and processing language**

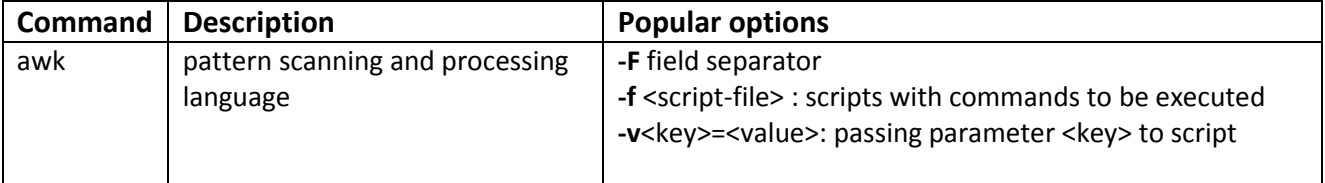

#### *awk-Examples:*

- awk –F: '{printf "%05d\t%s\t%s", \$1, \$3, \$2}' input-file.txt
- awk -F' ' –f distribute-input-based-on-rules.awk input-file.txt

Version: 10.5.2018 - andreas.schmidt@kit.edu